Dear Patient,

Until further notice from the state, you will need to wear a face mask to the appointment. You are welcome to wait in the optical for your appointment but If you do not feel comfortable coming in the office, please text Dr. Hrach at 508-376-2539, and she will come out and greet you at your appointment time.

- 1. Please bring sunglasses, contact lens boxes and/ or script, and your eyeglasses and /or eyeglass script to your appointment.
- 2. Please sign up or update the patient portal.
- 3. Please make sure the HIPPA forms are signed
- 4. Please provide 48 hours for any changes or cancellations to your appointment.
- 5. Please be sure to check your insurance for routine eye and medical eye exam benefits and make sure I am in your network. Dr. Teresa D Hrach OD NPI: 1225036734

Our office features an online patient questionnaire, and form signing in the patient portal.

Your user name is your email address.

 If you are new to the portal, you will receive a separate email with your temporary password. Please fill out the history questionnaire, and sign the HIPAA form before your appointment. If you are a prior patient, please update your information in the portal and make sure your HIPPA form is signed.

See instructions below on how to set up the portal

To use the portal please use a computer or lap top as the forms do not work on a phone or tablet.

A separate email was sent with the temporary password for new users. For prior users, if you are unable to log in, please contact us and we will resend a new temporary password.

#### Use google chrome or internet explorer on a computer, do not copy and paste the user name or password, please type the information in.

# Patient's First Time Logging into the Patient Portal

Once the practice creates a Patient Portal account, an email is sent to the patient. The patient may need to look in their Junk or Spam mailbox if they do not receive the email right away.

## Click on the Patient Portal Link

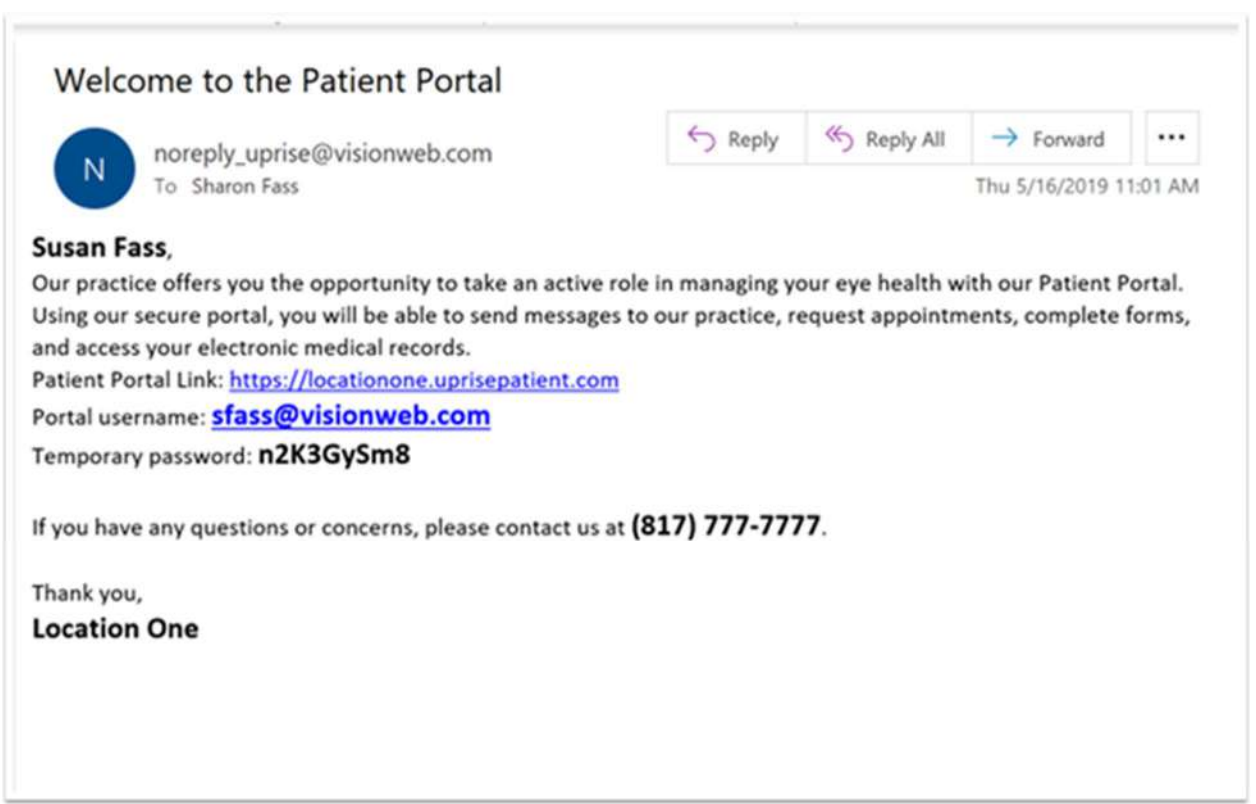

Click "Sign In"

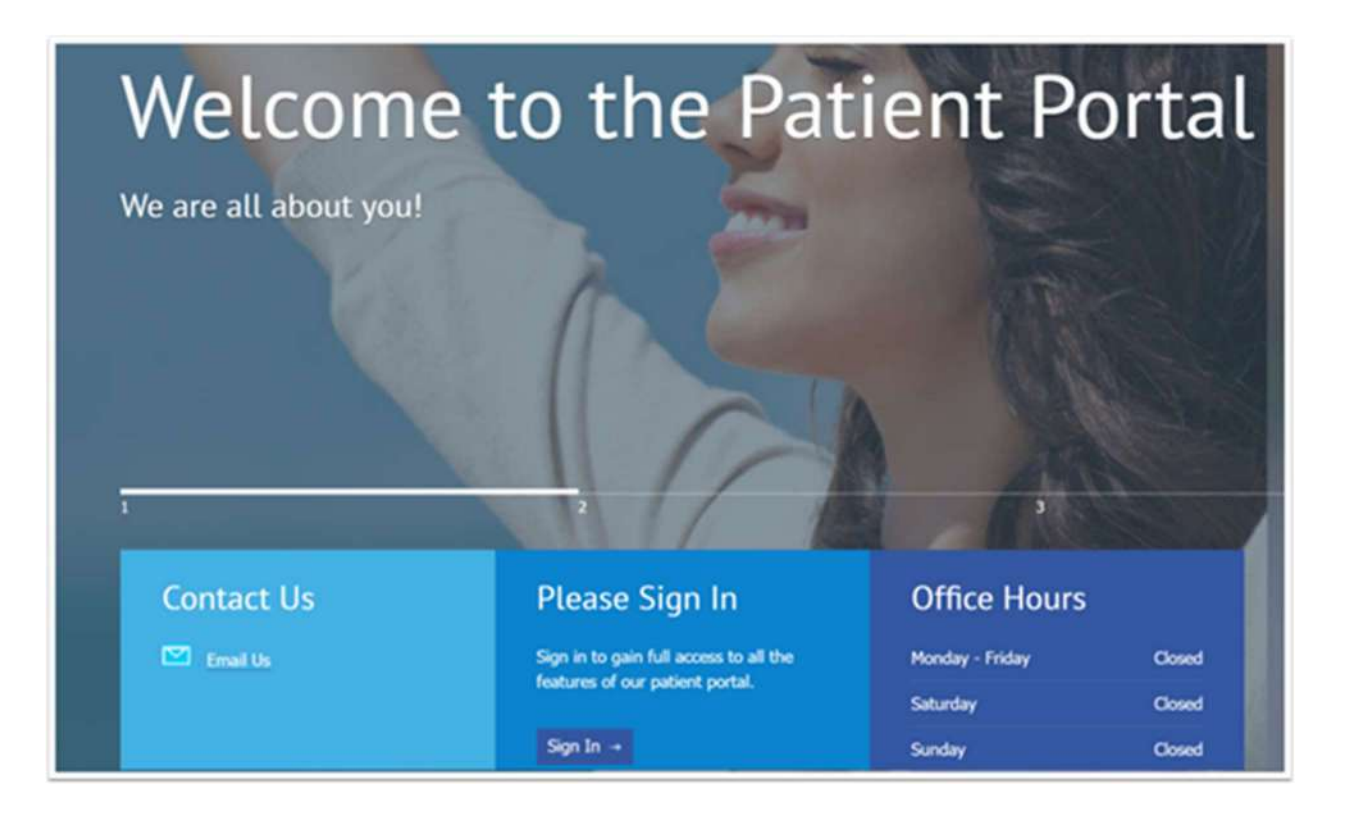

#### Enter in the username and temporary password

Portal username: sfass@visionweb.com Temporary password: n2K3GySm8

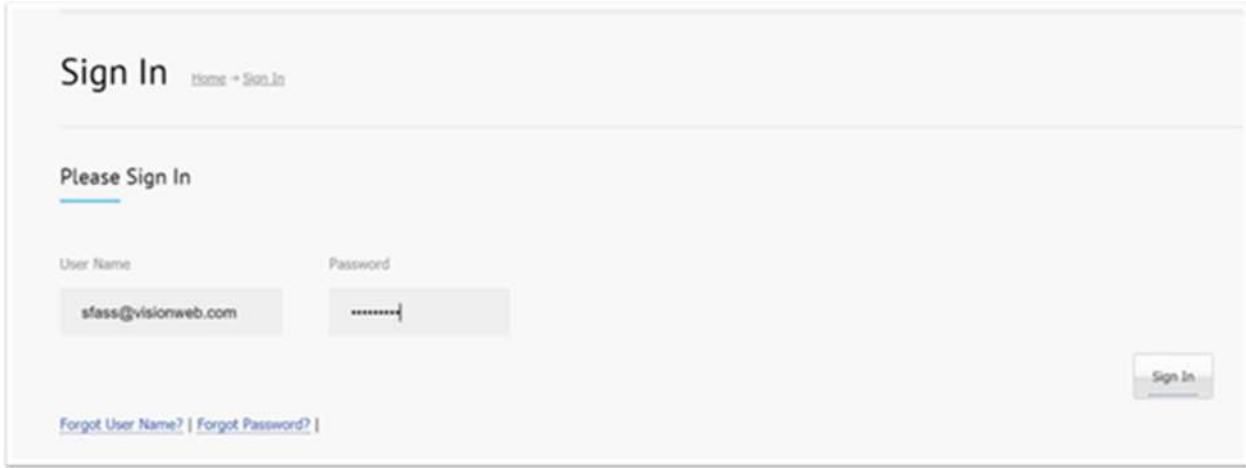

Enter Temporary password again > Enter a new password: at lease 8 characters, one capital, one number, one special character >Enter 3 security questions > Click Submit

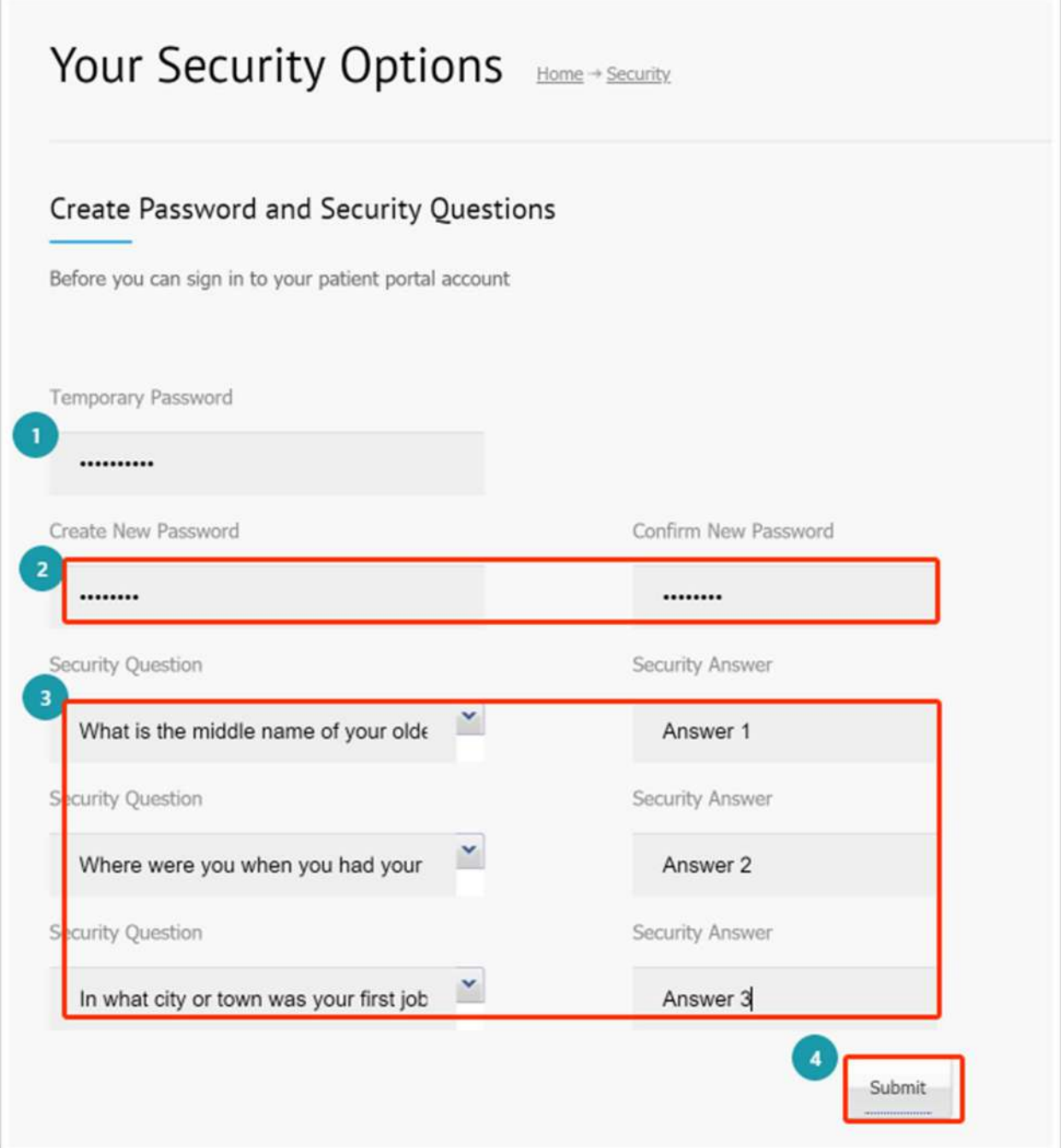

## You are now in the Portal

https://drhrach.uprisepatient.com/

Dr. Teresa D Hrach OD

774-993-3121 508-376-2539

https://drthrach.com/

https://drhrach.uprisepatient.com/

to order contacts online: https://www.e-dr.com/teresadhrach

This email message and any attached files contain information intended for the exclusive use of the individual or entity to whom it is addressed and may contain information that is considered privileged, proprietary, confidential and/or exempt from disclosure under applicable law. Please notify the sender, by email or telephone, if you are an unintended recipient, and delete the original message without making any copies. Thank you.